## **Maintenance**

## **Gèrér les absences du personnel administratif.**

Si vous souhaitez saisir des absences pour votre personnel administratif, vous pouvez le faire en créant un horaire pour cette personne, mais en ne cochant pas la

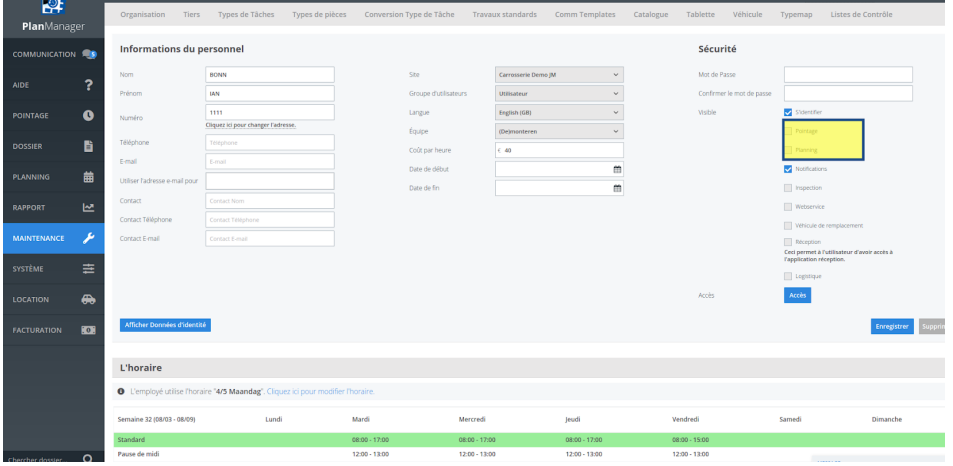

case ATR et / ou Planning:

De cette manière, vous pouvez également saisir les absences sans influencer le rapport horaire.

Référence ID de l'article : #2528 Auteur : Jean-Marie Dernière mise à jour : 2020-08-04 18:00